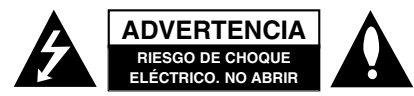

**ADVERTENCIA:** PARA REDUCIR EL RIESGO DE CHOQUE ELÉCTRICO NO EXTRAIGA LA CUBIERTA (O PARTE POSTERIOR). NO HAY EN EL INTERIOR NINGUNA PARTE QUE PUEDA REEMPLAZAR EL USUARIO REFIERA EL MANTENIMIENTO A PERSONAL DE MANTENIMIENTO CUALIFICADO.

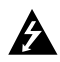

Este símbolo de un relámpago con cabeza de flecha dentro de un triángulo equilátero está destinado para alertar al usuario de la presencia de una potencia no aislada peligrosa dentro del producto que puede ser de la magnitud suficiente como para constituir un riesgo de choque eléctrico a las personas.

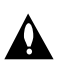

El signo de exclamación dentro de un triángulo equilátero está destinado para alertar al usuario de la presencia de instrucciones de mantenimiento y funcionamiento en la documentación que acompaña al producto.

**PRECAUCIÓN:** EL EQUIPO NO DEBERÁ EXPONERSE A LA LLUVIA O A LA HUMEDAD Y PARA EVITAR E RIESGO DE FUEGO O DESCARGA ELÉCTRICA.

**PRECAUCIÓN:** No instale el equipo en un espacio cerrado, como en una estantería o mueble similar.

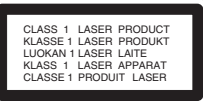

### **PRECAUCIÓN:**

Este producto emplea un sistema láser. Para asegurar un uso apropiado de este producto por favor, lea cuidadosamente este manual del propietario y consérvelo para futuras consultas. Si la unidad necesitara de mantenimiento, póngase en contacto con un centro de servicio autorizado.

El uso de controles, ajustes, o la ejecución de procedimientos, a excepción de los aquí especificados, puede dar lugar a una exposición peligrosa a la radiación.

Para prevenir la exposición directa al rayo láser, no intente abrir el cerramiento. Radiación visible del láser al abrirlo. NO FIJE LA VISTA EN EL LÁSER O HAZ DE LUZ.

#### Nota:

Las marcas del producto deben encontrarse en el exterior del aparato.

**PRECAUCIÓN:** El aparato no debe exponerse al agua (goteo o salpicaduras) y no debe colocar sobre el aparato objetos llenos de líquidos, como floreros.

**PRECAUCIÓN referente al cable de alimentación** 

**La mayoría de los electrodomésticos recomiendan ser emplazados sobre un circuito dedicado;** Es decir, un circuito de un sólo enchufe que acciona solamente este electrodoméstico y no tiene enchufes o circuitos derivados adicionales. Revise la página de especificaciones de este manual del propietario para asegurarse.

No sobrecargue los enchufes de pared. Los enchufes de pared sobrecargados, flojos o dañados, cables de extensión, cables de alimentación pelados, o el aislamiento dañado o agrietado del cable son elementos peligrosos. Cualquiera de estas condiciones podría dar lugar a descargas eléctricas o fuego. Examine periódicamente el cable de su electrodoméstico, ya que su aspecto indica daños o deterioro, desenchúfelo, cese el uso del electrodoméstico, y haga cambiar el cable por una pieza de recambio exacta por un distribuidor de servicio autorizado.

Proteja el cable de alimentación contra abusos físicos o mecánicos, como el ser torcido, doblado, pinzado, atrapado bajo una puerta cerrada, o ser pisado continuamente. Preste especial atención a los enchufes, tomas de pared, y al punto donde el cable sale del electrodoméstico.

Para desconectar la alimentación principal, retire el cable principal de alimentación. Durante la instalación del producto, asegúrese de que el enchufe sea fácilmente accesible.

**Cómo deshacerse de aparatos eléctricos** 

**y electrónicos viejos**

- 1. Si en un producto aparece el símbolo de un contenedor de basura tachado, significa que éste se acoge a la Directiva 2002/96/EC.
	- 2. Todos los aparatos eléctricos o electrónicos se deben desechar de forma distinta del servicio municipal de recogida de basura, a través de puntos de recogida designados por el gobierno o las autoridades locales.
	- 3. La correcta recogida y tratamiento de los dispositivos inservibles contribuye a evitar riesgos potenciales para el medio ambiente y la salud pública.
	- 4. Para obtener más información sobre cómo deshacerse de sus aparatos eléctricos y electrónicos viejos, póngase en contacto con su ayuntamiento, el servicio de recogida de basuras o el establecimiento donde adquirió el producto.

Este producto se ha fabricado de acuerdo con la Directiva de compatibilidad electromagnética 2004/108/CE y la Directiva de bajo voltaje 2006/95/CE.

> Representante europeo: LG Electronics Service Europe B.V. Veluwezoom 15, 1327 AE Almere, The Netherlands (Tel : +31-036-547-8940)

**SPANISH**

**SPANIS** 

# **GUÍA RÁPIDA DE CONFIGURACIÓN**

# **Conexión del sistema de**

## **altavoces**

Conecte los cables de los altavoces al terminal del altavoz. Para obtener el mejor sonido envolvente posible, ajuste los parámetros del altavoz (distancia, nivel, etc.).

### Notas:

- Asegúrese de hacer corresponder el cable del altavoz con la terminal correcta de los componentes:  $+ a + y$ a –. Si los cables están invertidos, el sonido se verá distorsionado y carecerá de base.
- $\bullet$  Si usa altavoces delanteros con baja potencia máxima de servicio, ajuste el volumen cuidadosamente para evitar salida excesiva en los altavoces.

#### **Tenga cuidado con lo siguiente**

Tenga cuidado y asegúrese de que los niños no tocan ni colocan ningún objeto cerca del \*conducto del altavoz. \*Conducto del altavoz: habitáculo para el sonido de graves en el (alojamiento del) altavoz.

#### **5.1 Configuración del altavoz**

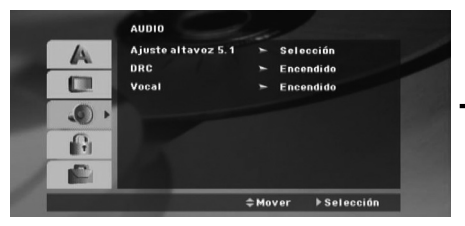

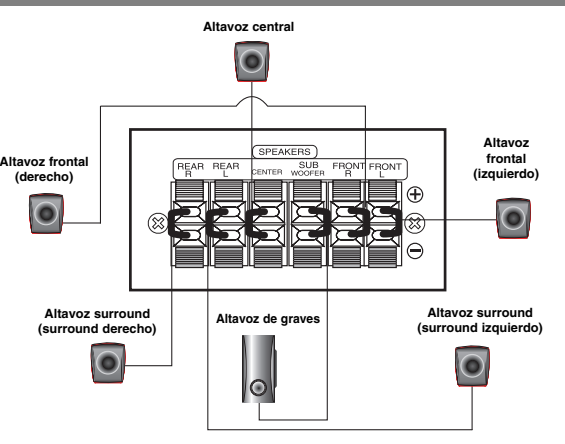

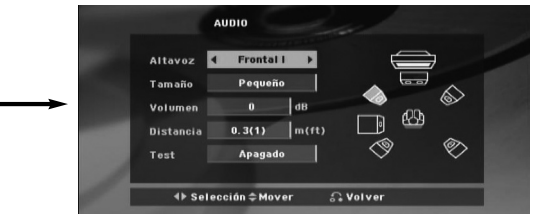

Realice los siguientes ajustes siguientes para el canal decodificador 5.1 envolvente incorporado

- 1. Presione ENTER y aparecerá en menú de configuración del altavoz 5.1.
- 2. Utilice  $\blacktriangleleft$  /  $\blacktriangleright$  para seleccionar el altavoz deseado.<br>3. Ajuste las opciones utilizando los botones
- Ajuste las opciones utilizando los botones
- $\triangle$  /  $\nabla$  /  $\blacktriangleleft$  /  $\blacktriangleright$ . 4. Tras el ajuste, regrese al menú anterior presionando el botón RETURN.

#### **Selección de altavoz**

Seleccione el altavoz que desea ajustar. [Altavoces frontales (izquierda), altavoces frontales (derecha), altavoz central(central), SubWoofer(SubWoofer), altavoces posteriores (derecha), altavoces posteriores (izquierda)]

#### Nota:

Ciertas configuraciones de bocinas están prohibidas por el acuerdo de licencia para Dolby Digital. **Tamaño**

Dado que los parámetros de las bocinas están fijos, no puede cabiarlos.

#### **Volumen**

Oprima  $\blacktriangleleft$  /  $\blacktriangleright$  para ajustar el nivel de salida de la bocina seleccionada. (-6dB ~ 6dB)

#### **Distancia**

Si usted conectó altavoces a su receptor de DVD/CD, fijar la distancia permite a los altavoces conocer a qué distancia debe viajar el sonido para alcanzar su punto de escucha determinado . Esto permite que el sonido de cada altavoz llegue al mismo tiempo al oyente.

Presione ◀ / ▶ para ajustar la distancia del altavoz seleccionado.

### **Prueba**

Presione < /> > para comprobar las señales de cada altavoz. Ajuste el volumen para coincidir con el volumen de las señales de prueba memorizadas en el sistema.

Frontal izquierdo (I) → Central → Frontal derecho (D) → Posterior derecho (D) → Posterior izquierdo (I) → SubWoofer

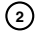

# **Introducción**

### **Instalación**

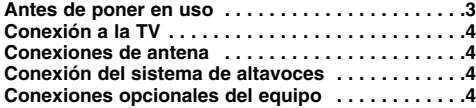

#### **Funcionamiento**

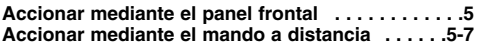

### **Configuración**

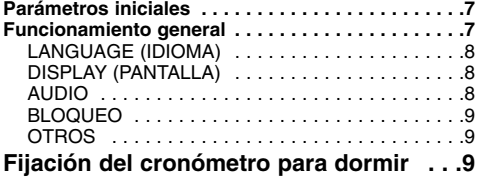

# **Reproducción de un CD de audio o un**

### **archivo MP3/WMA/JPEG/DivX**

**Reproducción de un CD de audio o un** 

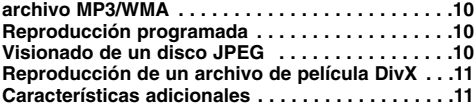

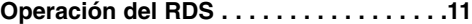

#### **Referencias**

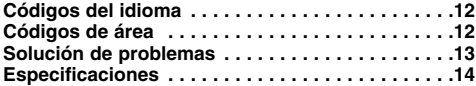

# **Antes de poner en uso**

El visualizador  $\oslash$  de símbolos

El símbolo "  $\oslash$  " puede aparecer en la pantalla de su televisor durante el funcionamiento e indica que la función explicada en este manual del usuario no está disponible para ese disco de vídeo DVD específico.

## **Símbolo Utilizados en este manual**

Un apartado cuyo título tenga uno de los símbolos siguientes, indica que éste es aplicable exclusivamente al disco representado con el símbolo.

**DVD** DVD y DVD±R/RW finalizados

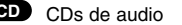

**MP3 Discos MP3** 

**JPEG Discos JPEG** 

**AC** 

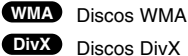

#### **Tipos de discos reproducibles**

Asimismo, esta unidad reproduce DivX fichero, DVD -R, DVD +R, DVD -RW, DVD +RW, y CD-R / CD-RW con títulos de audio, MP3, WMA, y archivos JPEG.

#### Notas:

- En función de las condiciones del equipo de grabación o del propio disco CD-R/RW (o DVD -RW, DVD +RW), algunos discos CD-R/RW (o DVD -RW, DVD +RW) no pueden ser reproducidos en esta unidad.
- Los discos DVD-R/RW son los únicos que se reescriben en el modo de vídeo y que se finalizan, siendo compatibles con este reproductor.
- $\bullet$  Si guardamos muchos datos en un disco, puede que su lectura sea más lenta en este reproductor que en otros modelos.
- $\bullet$  No pegue etiquetas ni sellos en ninguno de los dos lados del disco (el lado etiquetado o el lado grabado).
- $\bullet$  No utilice CDs con forma irregular (por ejemplo, con forma de corazón u octogonal) pues podrían provocar el funcionamiento incorrecto de la unidad.

#### **Código de región**

Esta unidad tiene un código de región impreso en su parte inferior. Esta unidad sólo puede reproducir discos DVD con el mismo código que el mostrado en la parte posterior de la unidad "ALL".

#### **Notas sobre los códigos regionales**

Si intenta reproducir un DVD con un código de zona distinto al de su reproductor, aparecerá en la pantalla del televisor el mensaje "Chequee Codigo Regional".

"Dolby", "Pro Logic" y el símbolo de la doble "D" son marcas comerciales registradas por Dolby Laboratories. Fabricado de acuerdo con la licencia de Dolby Laboratorios. Por favor, asegúrese de que la nota anterior se incluye en el manual del propietario.

Fabricado de acuerdo con la licencia de la patente estadounidense: 5,451,942; 5,956,674; 5,974,380; 5,978,762; 6,487,535 y otras patentes de EE.UU. o a nivel internacional emitidas o pendientes. DTS y DTS Digital Surround son marcas comerciales registradas, y los logotipos de DTS y Symbol son marcas de DTS, DTS, Inc. © 1996-2007 DTS, Inc. Reservados todos los derechos.

La realización de copias no autorizadas correspondientes a material protegido contra copia, incluyendo los programas informáticos, archivos, emisiones y grabaciones de sonido, puede infringir los derechos de autor y constituir un delito penal. <sub>i</sub>o no debería utilizarse<br>i **todo<u> momento los d</u> Respectively** 

**SPANISH SPANISH** 

# **Instalación**

# $\mathcal{N}$

**No toque las clavijas internas de los jacks en el panel posterior. La descarga electrostática puede causar daño permanente a la unidad.** 

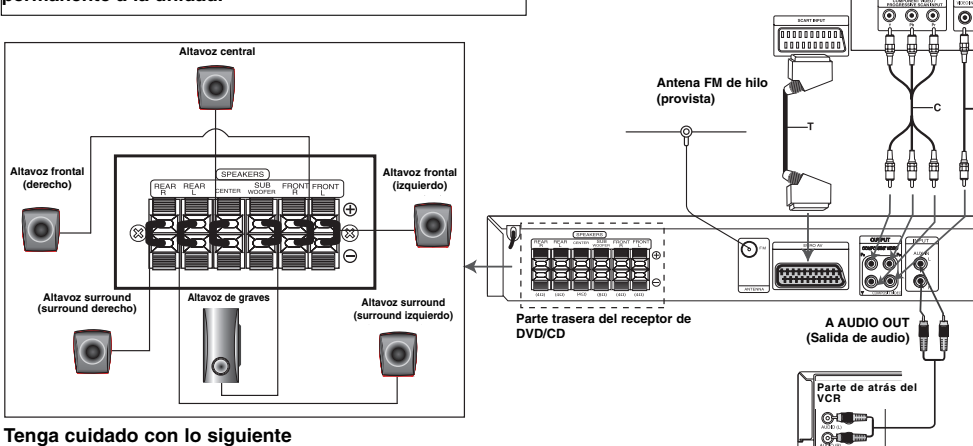

Tenga cuidado y asegúrese de que los niños no tocan ni colocan ningún objeto cerca del \*conducto del altavoz.

\*Conducto del altavoz: habitáculo para el sonido de graves en el (alojamiento del) altavoz.

### **Conexión a la TV**

Realice una de las siguientes conexiones, dependiendo de la capacidad de su equipo actual.

#### Consejos

- Dependiendo de su TV y del resto de equipos que desee conectar, existen varias formas de conectar el reproductor. Utilice una de las conexiones descritas a continuación.
- $\bullet$  Consulte los manuales de su TV, Vídeo, Sistema Estéreo o de cualquier otro dispositivo para conseguir las mejores conexiones.

#### Precaución:

- $\bullet$ Asegúrese de que el receptor DVD/CD está conectado directamente a la TV. Seleccione la entrada AV correcta en la
- TV.
- No conecte su receptor DVD/CD a la TV a través de su aparato de vídeo. La imagen del DVD podría resultar distorsionada por el sistema de protección anticopia.

#### **Conexión de SCART**

Conecte el euroconector de SALIDA (AL TELEVISOR) EURO AV del Receptor de DVD/CD a las tomas

correspondientes del televisor utilizando el cable del euroconector **(T)**.

#### **Conexión de vídeo compuesto**

Conecte las salidas COMPONENT VIDEO OUT (Salida de vídeo compuesto) del receptor DVD/CD a las tomas de entrada correspondientes de la TV utilizando un cable Y, PB, PR opcional **(C)**.

**4**

- Si su televisión es de alta definición o "preparado para la era digital", puede aprovechar la salida de barrido progresivo del
- receptor de DVD/CD para obtener la máxima resolución de<br>video posible.<br>• Si ar TV no acepta su ajuste de resolución la visualización en<br>pantalla será una imagen anormal. Por favor, lea el manual<br>del usuario de la TV al con su TV.

#### **Conexión de "composit video"**

Conecte la clavija "composit video" del receptor de DVD/CD a la clavija "Video IN" del televisor mediante el cable de vídeo facilitado (V).

**A AUX IN AUDIO (L/R)**

**Parte posterior TV**

#### **Conexiones de antena**

Conecte las antenas provistas FM para escuchar la radio.

- Conecte la antena por cable FM al conector de la antena FM. Notas:

- Asegúrese de extender completamente la antena de hilo FM. - Después de conectar la antena de hilo FM, manténgala tan horizontal como sea posible.

#### **Conexión del sistema de altavoces**

Conecte los cables de los altavoces al terminal del altavoz. Para obtener el mejor sonido envolvente posible, ajuste los parámetros del altavoz (distancia, nivel, etc.).

#### Notas:

- $\bullet$  Asegúrese de hacer corresponder el cable del altavoz con la terminal correcta de los componentes:  $+ a + y - a -$ . Si los cables están invertidos, el sonido se verá distorsionado y carecerá de base.
- Si usa altavoces delanteros con baja potencia máxima de servicio, ajuste el volumen cuidadosamente para evitar salida excesiva en los altavoces.

## **Conexiones opcionales del equipo**

Conecte un VCR a los conectores AUX IN.

# **Funcionamiento**

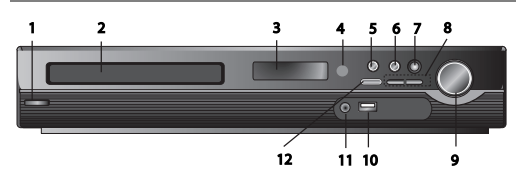

# **Accionar mediante el panel frontal**

# **1.** ( /[)**Botón POWER**

- La luz roja se enciende cuando el receptor está en el modo "Standby" (en espera), siendo ésta la posición de apagado ("Off").
- **2. Bandeja del DISCO 3. Ventana de VISUALIZACIÓN**
- **4. Sensor remoto:** rango operativo de control a distancia. **Distancia:** aprox. 7 metros, desde la parte frontal del sensor remoto.
- **Ángulo:** aprox. 30º en cada dirección en la parte frontal del sensor remoto.
- **5. OPEN/CLOSE** Abre y/o cierra la bandeja del disco.<br>**6. (▶/II)PLAY/PAUSE (Reproducción/Pausa)**
- **FUNC.(-)** Pulse este botón durante 3 segundos, después pulse varias veces para seleccionar otra función.
- **(DVD/CD** →**USB** → **AUX**→ **TV -AUDIO** →**PORTABLE**→**FM)**
- **7.VSM** Pulse **VSM** para seleccionar el sonido VIRTUAL. **• 3D STEREO** Tecnología de posicionamiento 3D en tiempo real con fuentes estéreo, optimizado para los altavoces estéreo. Los oyentes puede disfrutar de la increíble experiencia virtual de efectos envolventes en sus propios reproductores multimedia.
- **Multichannel sound** Esta característica permite cambiar el sonido del canal 5.1 al canal virtual 10.1 permitiendo escuchar el sonido de forma simultánea tanto en el altavoz de la izquierda como en el de la derecha o en el centro.

#### 8. TUNING(-/+)/SKIP/SCAN( $\leftarrow$ 4/ $\rightarrow$ )

- Para la sintonización manual, pulse TUNNING (-/+) varias
- veces. Para una sintonización automática, pulse durante aprox. dos segundos TUNNING (-/+) en el panel frontal.
- **9. Controlador de VOLUMEN** Permite ajustar el volumen del altavoz.

# **Accionar mediante el mando a distancia**

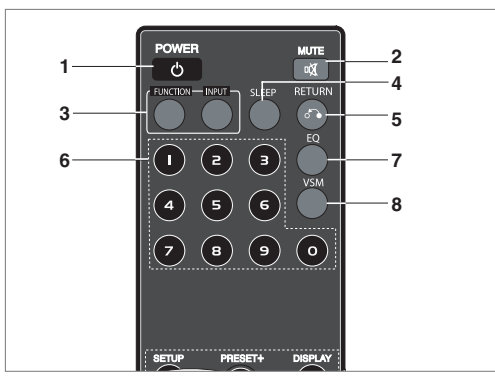

- **10. Puerto USB** Conecta el puerto USB de una memoria USB (o de un reproductor MP3, etc.) al puerto USB en la parte frontal de la unidad.
- **Cómo retirar el puerto USB de la unidad** 1. Elija un modo de función diferente o pulse STOP ( $\blacksquare$ ) dos
- veces seguidas. 2. Retire el dispositivo USB de la unidad.
- 
- No retire el dispositivo USB mientras está en funcionamiento. Los archivos de música (MP3/WMA), los archivos de imagen
- $\bullet$ (JPEG) y los de vídeo se pueden reproducir.
- - Esta unidad no puede utilizar un CONCENTRADOR USB.  $\bullet$ Tarietas de memoria recomendadas:
- CompactFlash (CF), Micro Drive (MD), Smart Media (SM), Memory Stick (MS), Secure Digital (SD), Multimedia (MM), Memory Stick Pro (MS-Pro)
- $\bullet$  Compatibles con: FAT16, FAT32. Utilice sólo las tarjetas de memoria recomendadas.
- $\bullet$  $\bullet$  Los dispositivos que precisan la instalación de programas adicionales tras conectar la unidad a un ordenador no son compatibles.
- $\bullet$  En caso de una unidad de disco duro (HDD) de USB, asegúrese de conectar un cable de alimentación auxiliar a la unidad de disco duro para que el funcionamiento sea correcto. Se admiten hasta 2 particiones primarias de la unidad. De haber una ampliación, se admitirán hasta 4 particiones.
- - Si la unidad del dispositivo USB es de dos o más, en la pantalla se visualizará una carpeta. Si quiere volver al menú inicial, tras seleccionar una carpeta, pulse RETURN (VOLVER).
- $\bullet$  Las cámaras digitales y los teléfonos móviles no son compatibles.
- $\bullet$  Sólo se admiten dispositivos USB 1.0/1.1 (En caso de conectar un dispositivo USB 2.0 al reproductor, este funcionará a la misma velocidad que si la unidad fuese USB 1.1)

# **11 Clavija PORT. IN Uso del dispositivo PORTÁTIL.**

Al conectar un dispositivo portátil de reproducción de música a la clavija "PORT IN" de este dispositivo mediante un mini-cable de estéreo de ( $\emptyset$ 3.5mm) de diámetro (no facilitado), podrá escuchar el sonido transmitido desde el dispositivo portátil a través del altavoz.

**12. STOP**

## **1. POWER**

- **2. MUTE** Pulse MUTE para silenciar la unidad. Puede silenciar la unidad si, por ejemplo, está hablando por teléfono.
- **3. FUNCTION (FUNCIÓN) : (DVD/CD** → **FM) • INPUT (ENTRADA) : (USB** → **AUX** → **TV-- AUDIO** → **PORTABLE )**
- **4. SLEEP** Puede configurar el receptor de DVD/CD para que se apague de forma automática en el momento indicado.
- 1. **Pulse SLEEP para configurar la hora deseada.** Ésta aparecerá en la ventana de visualización.
- 2. **Cada vez que pulse SLEEP, el ajuste cambiará en el siguiente orden:** (DIMMER ON)→SLEEP 180 →150 →120→90 →80 → 70 → 60 → 50 → 40 →

30 → 20 →10 →(DIMMER OFF)<br>*Nota:* Puede comprobar el tiempo restante antes de que el

receptor de DVD/CD se apague. Pulse SLEEP. El tiempo restante aparecerá en la pantalla de

visualización.

- **5. RETURN** Sale del menú de configuración.
- **6. Botones numéricos 0 a 9** Seleccione directamente un servicio, un número de programa o seleccione las opciones numeradas.

**5**

**SPANISH**

**SPANISH** 

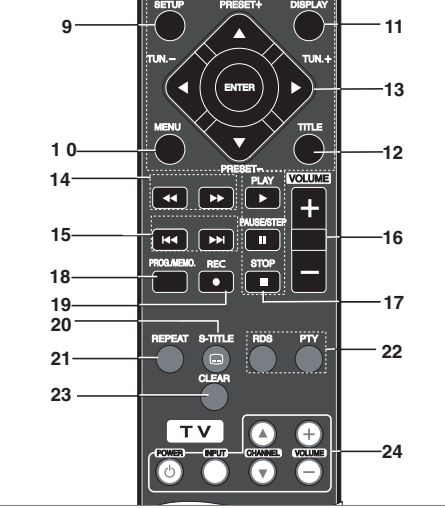

#### **7. EQ (Efecto ECUALIZADOR)**

Puede elegir 7 impresiones de sonido fijas. Cada vez que pulse el botón, el ajuste cambiará en la ventana de visualización como se indica debajo.

**• AUTO EQ :** AUTO EQ sólo funciona en los archivos MP3 que incluyen la información de Etiqueta en la función DVD o USB. (La etiqueta ID3 sólo funciona en la versión 1.)

- El archivo WMA funciona en el modo Ecualizador normal

independientemente de la información de las etiquetas. NORMAL → NATURAL →(AUTO EQ )→ POP → CLASSIC → ROCK  $\rightarrow$  JAZZ  $\rightarrow$  NORMAL..

**8. VSM** Pulse **VSM** para configurar el sonido virtual.

Puede disfrutar del sonido envolvente con sólo seleccionar uno de los campos de los sonidos programados previamente según el programa que quiera escuchar. Pulse el botón **VSM** varias veces.

- **Canal 2 :** BYPASS →VIRTUAL → ON STAGE →PLII MOVIE  $\rightarrow$  PLII MUSIC  $\rightarrow$  PLII MTRX $\rightarrow$  BYPASS **- Canal 5.1 :** BYPASS →VIRTUAL → BYPASS

**9. SETUP** Accede o sale del menú de configuración.

- **10. MENU** Accede al menú en un disco de DVD.
- **11. DISPLAY**
- 1. Pulse DISPLAY para mostrar los diferentes datos acerca del disco cargado en pantalla. Los elementos visualizados difieren dependiendo del tipo de disco o del estado de la reproducción.
- 2. Puede seleccionar un elemento, pulsando  $\blacktriangle / \blacktriangledown$  y cambiando, o seleccionado el ajuste al pulsar  $\blacktriangle / \blacktriangleright$ .
- **12. TITLE** Si el título actual del DVD tiene un menú, el menú del título aparecerá en la pantalla. De lo contrario, aparecerá el menú del disco.

**•** Título (pista) - Número del título (o pista) actual/número total de títulos (o pistas).

- Capítulo Número del capítulo actual/número total de capítulos.
- Hora Tiempo restante de reproducción
- Audio Idioma o canal de audio seleccionado.
- Subtítulo Subtítulo seleccionado.
- 
- Ángulo Ángulo/número total de ángulos seleccionado/s. **•** Sonido - Modo de sonido seleccionado.
- Nota: Si no pulsa ningún botón durante varios segundos, la

pantalla visualizada desaparecerá.

**13.** b/B/v/V **(izquierda/derecha/arriba/abajo)** Le permite seleccionar una opción en el menú.

**ENTER** Permite seleccionar el menú.

**PRESET(** $\triangle$ **/V)** Pulse PRESET +/- varias veces para seleccionar la emisora predeterminada que desee. Cada vez que pulse este botón, el receptor de DVD/CD sintonizará una emisora predeterminada diferente. Configure primero las emisoras de radio en la memoria del receptor de DVD/CD, (consulte "Configuración de las

emisoras de radio").<br>**TUN.(-/+) (◀/▶)** Para una sintonización manual, pulse

TUN (-/+) varias veces. Para una sintonización automática, pulse durante aprox. 2 segundos TUN (-/+) en el panel frontal.

14. SCAN(<</br /> **Durante la reproducción, pulse SCAN** (m o M) varias veces para seleccionar la velocidad de búsqueda deseada. DVD, DivX : 44, 444, 4444, 44444, o BB, BBB,

**BBBB, BBBBB**<br>WMA/MP3, Audio CD : ◀◀(X2, X4, X8) o ▶▶(X2, X4, X8)

**■ SLOW(<4/>→**) En el modo pausa, pulse SLOW (◀◀ o ▶▶) para seleccionar la velocidad requerida.<br>DVD : ◀I (1/2, 1/4, 1/8, 1/16) o I▶ (1/2, 1/4, 1/8, 1/16) DivX :  $\blacksquare$  (1/2, 1/4, 1/8, 1/16)

- **15. SKIP (**.**/** >**)** Durante la reproducción, pulse  $S$ KIP ( $\blacktriangleleft \circ \blacktriangleright$ ) para moverse al capítulo/pista anterior o siguiente, o para volver al inicio del capítulo/pista actual. Pulse SKIP  $\overline{\text{Id}}$  dos veces y brevemente para volver al capítulo/pista anterior.
- **16. VOLUME (+/-)** Ajusta el volumen del altavoz.
- 17. PLAY( $\blacktriangleright$ ) Permite reproducir un disco o archivo. **- Velocidad de reproducción 1.5. DVD MP3 WMA ACD**

Le permite disfrutar viendo una película o escuchando música. La velocidad 1.5 le permite ver las imágenes y escuchar el sonido de un disco con mayor rapidez que en una reproducción a velocidad normal.

- 1. Pulse el botón PLAY durante la reproducción normal. La pantalla aparecerá a una velocidad y con un sonido de 1.5.
- 2. Para volver a la reproducción normal, pulse PLAY.  **En el modo FM, seleccione MONO o STEREO pulsando el botón de reproducción.**
	- **PAUSE/STEP (II)** Durante la reproducción, pulse II para pausar la reproducción. **ALL**

Pulse II varias veces para la reproducción fotograma-afotograma. **DVD DivX**

- **STOP (**x**)**
- **18. PROG./MEMO.** Accede o vuelve al menú Programa. Introduzca en el sintonizador una frecuencia de emisora de radio.

19. REC. ( $\bullet$ ) - USB Direct Record

**Esta función le permite grabar música a un dispositivo de almacenamiento USB conectado desde un CD DE AUDIO. Antes de realizar grabaciones USB, lea las notas recogidas en la página 14.**

- 1.Conecte un dispositivo USB con suficiente espacio libre a un puerto USB de la unidad.
- 2.Seleccione un DVD/CD para grabar tras pulsar el botón FUNCTION en el mando a distancia.

AUDIO CD - Pulse ▲ / ▼ para seleccionar la pista/archivo que desee.

- 3. Pulse REC (·) en el mando a distancia para iniciar la grabación. "USB REC" empezará a parpadear en la pantalla. Al iniciar la grabación USB, el porcentaje de grabación
- aparecerá en pantalla durante la grabación. 4. El archivo se almacenará en CD\_REC con el formato
	- "TRK\_001.mp3".
- 5. Para detener la grabación, pulse STOP.

**Grabe un CD de audio a un dispositivo USB Grabación de una pista:** Si la grabación USB es ejecutada

durante la reproducción del CD, sólo la pista será grabada en el USB.

**Grabación de todas las pistas:** Si presiona el botón USB Rec. al detener el CD, se grabarán todas las pistas.

**Grabación de una lista programada:** Para grabar las pistas que desee, el USB graba tras seleccionar las pistas presionando el botón PROG./MEMO.

#### **20. SUBTITLE DVD DivX**

Durante la reproducción, pulse SUBTITLE varias veces para seleccionar el idioma deseado para los subtítulos.

- **21. REPEAT** Durante la reproducción, pulse REPEAT varias veces para seleccionar el modo de repetición deseado. Discos de vídeo DVD: Capítulo/Título/Desactivado, CD de audio CD, Discos DivX/MP3/WMA: Pista/Todos/Desactivado.
- **22. RDS/ PTY** Permite ver las diferentes pantallas de las opciones RDS.
- **23. CLEAR** Borra el número de la pista en el menú del programa.
- **24. TV Control de la televisión.**

El mando a distancia permite controlar el receptor de DVD/CD además de las funciones limitadas del televisor de LG. Siga las instrucciones a continuación para utilizar el televisor de LG.

# **Configuración**

#### **Parámetros iniciales**

Con el menú de configuración, puede efectuar varios ajustes en opciones tales como la imagen y el sonido. Asimismo, puede configurar, entre otras cosas, un idioma para los subtítulos y el menú de configuración. Para conocer más detalles sobre cada opción del menú de configuración, véanse las páginas 7 a 9.

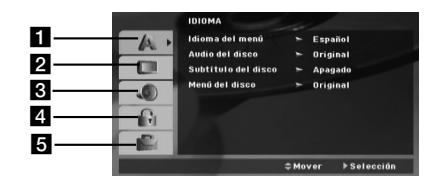

a **LANGUAGE (IDIOMA) Idioma del menú/Disco de audio/Subtítulos/Menú.**

- b **DISPLAY TV Aspect / Display Mode / Progressive Scan**
- **/ TV output select**  c **AUDIO 5.1 Speaker Setup/ Dynamic Range Control (DRC)/ Vocal**
- d **LOCK (Parental Control) Rating / Password / Area Code E** OTHERS - DivX(R) VOD / REC Bitrate

#### **Para entrar y salir del menú:**

Pulse SETUP para entrar en el menú. Pulsando de nuevo SETUP volverá a la pantalla inicial.

**Para pasar a la categoría siguiente:**

- Pulse  $\blacktriangleright$  en el mando a distancia.
- **Para volver a la categoría anterior:**
- Pulse < en el mando a distancia.

#### **Configuración de los códigos del mando a distancia de un televisor de LG.**

- 1. Pulse el botón POWER (TV) y después CHANNEL( $\blacktriangle$ / $\Psi$ ) varias veces hasta que el televisor se encienda o apague.
- 2. Los botones **POWER (TV), CHANNEL(▲/▼), VOLUME (+/-),** e<br>**INPUT** del mando a distancia se utilizan para accionar la televisión de LG.

Nota: si el mando a distancia de una televisión de LG no funciona, inténtelo con otro código o utilice el mando a distancia original facilitado con el televisor de LG. (LG y Gold Start). Debido a la variedad de códigos utilizados por los fabricantes, NUESTRA COMPAÑÍA no garantiza que el mando a distancia sea compatible con cada modelo de televisor de LG.

#### **Funcionamiento general**

- 1. Pulse SETUP. Aparecerá el menú de configuración.
- 2. Utilice los botones ▲ / ▼ para seleccionar la opción deseada y pulse ▶ para pasar a la segunda categoría. La pantalla<br>muestra la configuración actual de la opción elegida, así como los parámetros alternativos.
- Utilice los botones ▲ / ▼ para seleccionar la segunda opción deseada y pulse  $\blacktriangleright$  para pasar a la tercera categoría.
- 4. Utilice los botones ▲ / ▼ para seleccionar la configuración deseada y pulse ENTER para confirmar su elección. Algunas opciones requieren pasos adicionales.
- 5. Pulse SETUP o PLAY para salir del menú de configuración.

### **LANGUAGE (IDIOMA)**

**Menu Language (Menú Idioma)** Seleccione el idioma a utilizar en el menú de configuración y en la visualización en pantalla. **Disc Audio / Subtitle / Menu (Disco de audio/Subtítulos/Menú)** Seleccione el idioma que prefiere para la pista de audio (disco de audio), los subtítulos y el menú del disco.

**Original** – Hace referencia al idioma original en el que se grabó el disco.

**Other** – Para seleccionar otro idioma, pulse los botones numéricos y después ENTER para seleccionar el número de 4 dígitos correspondiente según la lista de códigos de idiomas facilitada en la página 12. Si introduce un código de idioma incorrecto, pulse CLEAR para borrarlo.

#### **DISPLAY (PANTALLA)**

**TV Aspect (Aspecto del televisor)**

**4:3 –** Indica cuando el aspecto estándar del televisor 4:3 está conectado

**16:9 –** Indica cuando el ancho 16:9 del televisor está conectado. **Display Mode (Modo de visualización)** El ajuste de modo de visualización funciona sólo cuando el modo Aspecto del televisor está configurado en "4:3".

**Letterbox (Pantalla ancha)** Visualiza una imagen más ancha con bandas de color negro en la parte superior e inferior de la pantalla.

**Panscan (Pantalla completa)** Visualiza automáticamente la imagen ancha en la totalidad de la pantalla recortando las partes que no se adaptan.

**Progressive Scan (Barrido progresivo)** El barrido progresivo ofrece imágenes de calidad óptima con menos parpadeo. Si está utilizando las clavijas del componente de vídeo para la conexión a un televisor o a un monitor compatible con la señal de barrido progresivo, configure la opción [Progressive Scan] en [On]. Después pulse ENTER.

- Si no pulsa ENTER en los primeros 10 segundos, se posicionará en [OFF].
- Si no dispone de borrado progresivo en su televisor, el modo de activación [On] correspondiente a esta función no aparecerá en la pantalla (por lo tanto, pulse durante aprox. 5 segundos el
- botón STOP. Así, cambiará a [OFF].) **TV Output Select (Selección de salida del televisor)**

Seleccione una opción de acuerdo con el tipo de conexión del televisor.

[YPbPr]: cuando su televisor esté conectado a las clavijas COMPONENT/PROGRESIVE SCAN en la unidad.

- [RGB]: cuando su televisor esté conectado a la clavija SCART. - Cuando esté en RGB, la clavija COMPONENT OUT no estará activa.
- Cuando esté activado el barrido progresivo, el modo de selección de salida del televisor estará inactivo.

### **AUDIO**

Cada disco DVD cuenta con varias opciones de salida de audio. Configure las opciones de AUDIO del reproductor según el tipo de sistema de audio que utilice.

#### **5.1 Configuración del altavoz**

Realice los siguientes ajustes siguientes para el canal

- decodificador 5.1 envolvente incorporado
- 1. Presione ENTER y aparecerá en menú de configuración del altavoz 5.1.
- 2. Utilice ◀ / ▶ para seleccionar el altavoz deseado.
- 3. Ajuste las opciones utilizando los botones  $\mathbf{v}$  /  $\mathbf{v}$  /  $\mathbf{v}$
- 
- 4. Tras el ajuste, regrese al menú anterior presionando el botón RETURN.

#### **Selección de altavoz**

Seleccione el altavoz que desea ajustar. [Altavoces frontales (izquierda), altavoces frontales (derecha), altavoz central(central), SubWoofer(SubWoofer), altavoces posteriores (derecha), altavoces posteriores (izquierda)]

Nota: Ciertas configuraciones de bocinas están prohibidas por el acuerdo de licencia para Dolby Digital.

**Tamaño:** Dado que los parámetros de las bocinas están fijos, no puede cabiarlos.

Volume: Oprima </>
y>
para ajustar el nivel de salida de la bocina seleccionada. (-6dB ~ 6dB)

**Distancia :** Si usted conectó altavoces a su receptor de DVD/CD, fijar la distancia permite a los altavoces conocer a qué distancia debe viajar el sonido para alcanzar su punto de escucha determinado . Esto permite que el sonido de cada altavoz llegue al mismo tiempo al oyente.

Presione < /> > para ajustar la distancia del altavoz seleccionado.

#### **Prueba**

Presione ◀ / ▶ para comprobar las señales de cada altavoz. Ajuste el volumen para coincidir con el volumen de las señales de prueba memorizadas en el sistema.

Frontal izquierdo (I)  $\rightarrow$  Central  $\rightarrow$  Frontal derecho (D)  $\rightarrow$ Posterior derecho (D) → Posterior izquierdo (I) → SubWoofer

## **DRC (Control dinámico de rango)**

Permite que el sonido sea más claro al bajar el volumen (sólo en Dolby Digital). Para obtener este efecto, seleccione [On].

# **Vocal**

Configure la opción Vocal en [On] sólo cuando esté reproduciendo un DVD de karaoke con múltiples canales. Los canales de karaoke de un disco se mezclarán con el sonido estéreo normal.

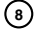

#### **BLOQUEO**

**Indice** Presionar Enter ajustará el reproductor en modo Barrido progresivo.

- 1. Seleccione "Indice" en el menú de BLOQUEO y pulse ▶
- 2. Para acceder a las opciones LOCK (de bloqueo), deberá introducir la contraseña que ha creado. Si aún no ha introducido una contraseña, se le solicitará que lo haga.
- Introduzca una contraseña y presione ENTER. Introdúzcalo de nuevo y presione ENTER para verificarlo. Si ha cometido un error antes de presionar ENTER, presione CLEAR.
- 3. Elija una clasificación del 1 al 8 utilizando los botones  $\blacktriangle / \blacktriangledown$ . **Indice 1-8:** La clasificación uno (1) es la que tiene más restricciones y la ocho (8) la que menos.
- **Desbloqueo:** Si selecciona la opción de desbloqueo, el control parental no estará activado y el disco se reproducirá en su totalidad.
- 4. Pulse ENTER para confirmar la clasificación elegida, a continuación, pulse SETUP para salir del menú.

#### **Contrasena (Código de seguridad)**

Puede introducir o cambiar la contraseña.

- 1. Seleccione Contraseña en el menú LOCK y, a continuación, presione  $\blacktriangleright$
- 2. Siga el paso 2 como se ha indicado (Clasificación).
- Si desea cambiar la contraseña, presione ENTER cuando la opción "Change" esté resaltada. Introduzca su antigua contraseña y, a continuación, introduzca y verifique su nueva contraseña.
- 3. Presione SETUP para salir del menú.

#### *Si olvida su contraseña*

- Si olvidara su contraseña, podrá borrarla siguiendo estos pasos:
- 1. Presione SETUP para acceder al menú Setup.
- 2. Introduzca el número de 6 dígitos "210499" y presione ENTER. La contraseña ha sido eliminada.

#### **Código de área**

Introduzca el código del área cuyos estándares se utilizaran para clasificar el disco de vídeo DVD, consultando la lista de la página 12.

- 1. Seleccione "Código de área" en el menú de BLOQUEO y pulse  $\blacktriangleright$ .
- 2. Siga el paso 2 como se muestra en el párrafo anterior (régimen).
- 3. Elija el primer carácter utilizando los botones  $\blacktriangle / \blacktriangledown$ .
- 4. Presione ▶ y seleccione el segundo carácter mediante los botones  $\blacktriangle / \blacktriangledown$ .
- 5. Pulse ENTER para confirmar el Código de área que haya elegido.

#### **OTROS**

#### **Registro DivX (R) VOD**

Le proporcionamos el código de registro DivX® VOD (Televisión a la carta) que le permitirá alquilar y comprar vídeos mediante el servicio DivX® VOD. Para obtener más información, visite www.divx.com/vod.

- 1. Seleccione la opción "DivX(R) VOD" y presione ▶.
- 2. Presione ENTER mientras "Select" está seleccionado y aparecerá el código de registro. Emplee el código de registro para adquirir o alquilar vídeos del servicio VOD de DivX® VOD en www.divx.com/vod Siga las instrucciones y descargue el vídeo a un disco para la reproducción en ésta unidad.

Presione ENTER para salir.

Nota : Todos los vídeos descarados de DivX® VOD sólo podrán reproducirse en ésta unidad.

**REC Bitrate :** Permite configurar la velocidad de grabación USB en 96kbps o en 128kbps, (consulte la página 7).

**SPANISH SPAN** 

# **Fijación del cronómetro para dormir**

Usted puede preseleccionar 50 emisoras de FM. Antes de la sintonización, asegúrese de haber reducido el volumen.

- 1. Presione FUNCTION en el mando a distancia hasta que "FM" aparezca en la ventada de visualización.
- 2. Pulse durante unos dos segundos TUN. (+/-) hasta que la indicación de frecuencia empiece a cambiar, después suelte el botón. La búsqueda se detiene cuando el receptor de DVD/CD sintoniza una emisora.

3. Pulse PROG./MEMO en el mando a distancia. En la ventana de visualización empezará a parpadear un

- número predeterminado. 4. Pulse PRESET +/- en el mando a distancia para seleccionar
- el número predeterminado que desee. 5. Pulse de nuevo PROG./MEMO en el mando a distancia. La
- emisora se guardará. 6. Repita los pasos 3 al 6 para guardar más emisoras.
- 

#### **Sintonizar una estación con una señal débil**

Presione TUN (-/+) repetidamente en el paso 3 para sintonizar manualmente la emisora.

#### **Para limpiar todas las estaciones memorizadas**

Presione y sostenga PROG/MEMO. en el panel frontal por dos segundos, aparecerá borrar "ERASE ALL" en la pantalla. Luego presione PROG/MEMO. otra vez y se borrarán todas las estaciones preseleccionadas.

- Si ha introducido por error el modo "ERASE ALL" y no desea borrar la memoria, no pulse ninguna tecla. Tras unos segundos, "ERASE ALL" desaparecerá de la pantalla y pasará a modo normal.

Nota : Si todas las estaciones han sido ya introducidas, el mensaje FULL (LLENO) aparecerá en el visor de la ventana por un momento y luego centelleará un número programado. Para cambiar el número programado, siga los pasos 5-6 como más arriba.

# **Reproducción de un CD de audio o un archivo MP3/WMA/JPEG/DivX**

#### **Reproducción de un CD de audio o un archivo MP3/WMA**

Esta unidad puede reproducir CDs de audio o archivos MP3/WMA.

## **MP3/ WMA/ CD de audio**

Una vez insertado un archivo MP3/WMA o CD de audio, aparecerá un menú en la pantalla de TV. Presione  $\blacktriangle / \blacktriangledown$  para seleccionar una pista/archivo y presione PLAY o ENTER para iniciar la reproducción. Usted puede utilizar funciones variables de reproducción. Consulte las páginas 5, 6 y 7. **ID3 TAG**

Si reproduce un archivo que contenga información, como los títulos de las pistas, podrá verla pulsando DISPLAY. [ Song, Artist, Album, Genre, Comment ]

### Consejos:

- Pulse MENU para ir a la página siguiente. • En un CD mixto que contenga archivos MP3/WMA y JPEG,
- puede cambiar del menú MP3/WMA al de JPEG. Pulse TITLE se marcará MUSIC o PHOTO en la parte superior del menú.
- AUTO EQ se utiliza en los archivos WMA/MP3 en la función DVD/CD, USB.

#### **Reproducción programada**

La función de programación le permite almacenar sus pistas favoritas de cualquier disco en la memoria del reproductor. Un programa puede contener 30.

- 1. Inserte un disco. En los CDs de audio y discos MP3/MWA:<br>2. Seleccione una pista de la "Lista", y después pulse Seleccione una pista de la "Lista", y después pulse
- PROG./MEMO. El icono " · " aparecerá en la ventana de visualización; después, pulse ENTER para colocar la pista seleccionada en la lista programada. Repita este paso para añadir más pistas a la lista.
- 3. Seleccione la pista que quiere empezar a reproducir en la lista programada. Pulse MENU para desplazarse a la página siguiente.
- 4. Pulse PLAY o ENTER para empezar. La reproducción se iniciará en el orden en el que se programaron las pistas. La reproducción se detendrá cuando todas las pistas de la lista se hayan reproducido una vez.
- 5. Para reanudar la reproducción normal de las pistas programadas, seleccione una pista de la lista del CD de audio (o del archivo MP3/WMA) y después pulse PLAY.

## **Repetición de las pistas programadas**

- 1. Pulse REPEAT cuando reproduzca un disco. Aparecerá el icono de repetición.
- 2. Pulse REPEAT para seleccionar el modo de repetición deseado.
	- TRACK (PISTA): repetición de la pista actual.
	- ALL (TODOS): repetición de todas las pistas de la lista programada.
	- OFF (Sin reproducción): no se realizará la repetición de la reproducción.

#### **Borrar una pista de la lista programada**

1. Utilice  $\blacktriangle \blacktriangledown$  para seleccionar la pista que quiere eliminar de la lista programada.

Pulse CLEAR para su borrado. Repita este paso para borrar otras pistas de la lista creada.

### **Borrar la lista programada completa.**

Presione PROG./MEMO. y, a continuación, aparecerá el icono " $\Theta$ ".

Utilice ▲ / ▼ para seleccionar "Clear All", opción que le permitirá borrar todas las pistas; después pulse ENTER para su confirmación. Nota:

- Los programas también se borran al retirar el disco.

- Durante la reproducción, la opción AUTO SKIP no es compatible.

#### **Visionado de un disco JPEG**

Esta unidad puede reproducir discos con archivos JPEG. Antes de la reproducción de grabaciones JPEG, lea las notas sobre este tipo de grabación en la página 14.

- 1. Introduzca un disco y cierre la bandeja. El menú de PHOTO aparecerá en pantalla del televisor.
- Pulse ▲ / ▼ para seleccionar una carpeta y ENTER. Aparecerá una lista de archivos de la carpeta. Si se encuentra en una lista de archivos y desea regresar a la lista de carpetas, utilice los botones  $\triangle$  /  $\nabla$  del mando a distancia para seleccionar y **EL** pulse ENTER.
- 3. Si desea ver un archivo particular, pulse  $\triangle$  /  $\nabla$  para marcarlo y ENTER o PLAY.

Mientras ve un archivo, puede pulsar STOP para ir al menú anterior (menú JPEG).

### Consejo :

 $\bullet$ Existen cuatro opciones de velocidad de diapositiva  $\blacksquare$  : > (Lenta), >> (Normal), >>> (Rápida). Utilice ▲ ▼ ◀ ▶ para resaltar la Velocidad. Después, utilice (■ / B para seleccionar la opción que desea utilizar, después presione ENTER.

### **Mostrar (Proyección de diapositivas)**

Utilice los botones ▲ ▼ ◀ ▶ para marcar la opción de proyección de diapositivas y pulse ENTER.

#### **Imagen congelada**

- 1. Pulse PAUSE/STEP durante la proyección de diapositivas. El reproductor pasará al modo de PAUSA.
- 2. Para volver a la proyección de diapositivas, pulse PLAY o pulse de nuevo PAUSE/STEP.

**Escuchar música durante una presentación de diapositivas:** Puede escuchar música durante una presentación de diapositivas, si el disco contiene archivos de música y fotos.

Utilice los botones  $\blacktriangle$  / $\nabla$  / $\blacktriangleleft$  / $\blacktriangleright$  para seleccionar el icono  $\blacksquare$ , y después, pulse ENTER para iniciar la presentación.

- Durante la reproducción de un álbum de fotografías con música (PHOTO ALBUM) no podrá ajustar el modo de sonido ni el sonido VIRTUAL.

#### **Desplazamiento a otro archivo**

Pulse SKIP (I← or ►►I) una vez durante la visualización de

una imagen para desplazarse al archivo siguiente o al anterior.

# **Giro de una imagen**

Pulse ▲ / $\blacktriangledown$  durante la visualización de una imagen para girarla hacia la derecha o hacia la izquierda, según desee.

**10**

#### **Reproducción de un archivo DivX**

El receptor de DVD/CD le permite reproducir un archivo DivX de un dispositivo USB o disco DivX.

- 1. Inserte el disco y cierre la bandeja. El menú MOVIE (PELÍCULA) aparecerá en la pantalla del televisor.
- 2. Pulse ▲ /  $\blacktriangledown$  para seleccionar una carpeta y después pulse ENTER. Aparecerá una lista de archivos en la carpeta seleccionada. Si está en una lista de archivos y quiere volver a la lista de carpetas, utilice los botones  $\blacktriangle$  /  $\blacktriangledown$  del mando a distancia para seleccionar  $\Box$  y después pulse ENTER.
- Si quiere ver un archivo concreto, pulse ▲ / ▼ para seleccionar el archivo y después pulse ENTER o PLAY. 4. Pulse STOP para salir.

#### Sugerencias:

- Pulse MENU para desplazarse a la página siguiente.
- En un CD con archivos MP3/WMA, JPEG y DivX, puede elegir entre el menú de música (MUSIC), fotografías (PHOTO) o películas (MOVIE). Seleccione el título en TITLE y después elija entre MUSIC, PHOTO o MOVIE en la parte superior del menú.

Notas:

- $\bullet$  Asegúrese de seleccionar el modo "SUBTITLE ON" pulsando el archivo de subtítulos cada vez que reproduzca un archivo DivX.
- Cuando los subtítulos estén disponibles en más de dos
- idiomas, los subtítulos originales serán los únicos disponibles. - No se puede ajustar el modo de sonido ni el sonido VIRTUAL [VSM] durante la reproducción de un archivo DivX.

# **Aviso en la visualización de subtítulos en archivos DivX** Si los subtítulos no se visualizan correctamente durante la

reproducción, pulse durante aprox. 3 segundos el botón S-TITLE, después pulse S-TITLE para seleccionar otro código de idioma hasta que los subtítulos se visualicen correctamente.

### **Características adicionales**

#### **Búsqueda por tiempo DVD DivX**

Para iniciar la reproducción en cualquier momento seleccionado del disco:

- 1. Pulse DISPLAY durante la reproducción.
- 2. Pulse ▲ / ▼ para seleccionar el icono del tiempo y "--:----" aparecerá.
- 3. Introduzca el tiempo de inicio requerido en horas, minutos y segundos de izquierda a derecha. En caso de que introduzca un número equivocado, pulse CLEAR y borre los números que haya introducido. A continuación, introduzca los números correctos.
- 4. Pulse el botón ENTER para confirmar. La reproducción se iniciará a partir del momento seleccionado

### **Salvapantallas**

El salvapantallas aparece cuando el reproductor de DVD se encuentra en la posición de parada durante unos cinco minutos.

#### **Memoria de la última escena DVD ACD**

Este reproductor memoriza la última escena del último disco que vio. La escena permanece en la memoria incluso si retira el disco o apaga el reproductor. Si carga un disco que tiene la escena memorizada, ésta reaparecerá de forma automática.

Nota : Este reproductor no memoriza la escena de un disco cuando si apaga el reproductor antes de comenzar la reproducción del disco.

### **Selección de Sistema**

Debe seleccionar un modo de sistema adecuado para su equipo de TV. Si la indicación NO DISC aparece en pantalla, mantenga presionado **PAUSE/STEP** durante más de 5 segundos en el mando a distancia para poder seleccionar un sistema (PAL, NTSC o AUTO).

- Cuando el sistema seleccionado no coincida con el sistema de su TV, es posible que no se visualice en la pantalla un cuadro de color normal.
- **NTSC:** Seleccionar cuando el receptor DVD/CD esté conectado a una TV- NTSC.
- **PAL:** Seleccionar cuando el receptor DVD/CD esté conectado a una TV- PAL.
- **AUTO:** Seleccionar cuando el receptor DVD/CD esté conectado a una TV multisistema.

# **Operación del RDS**

Esta unida está equipada con RDS (Radio Data System), que aporta una amplia gama de información a la radio FM. El RDS, utilizado ahora en muchos países, es un sistema para transmitir las señales de llamada de las emisoras.

#### **Sintonización RDS**

Cuando se sintoniza una emisora FM y ésta contiene datos RDS, la unidad muestra de manera automática las señales de llamada de la emisora.

- 1. Pulse **FUNCTION** para seleccionar el modo FM.
- 2. Pulse TUN (-/+) para seleccionar la emisora deseada. Al recibirse la transmisión RDS, la pantalla muestra el nombre de servicio del programa (PS).
- 3. Pulse RDS para recordar la frecuencia.

#### **Opciones RDS**

El sistema RDS es capaz de transmitir una amplia variedad de información además de la señal de llamada inicial que aparece la primera vez que se sintoniza una emisora. En condiciones normales, el sistema RDS mostrará el nombre de la emisora, la red de emisión o las letras de llamada. Si pulsa el botón **RDS** situado en el panel frontal, podrá visualizar los distintos tipos de datos que haya en la secuencia:

**(PS** → **FREQUENCY** → **PTY** → **RT** → **CT)**

#### Nota :

Algunas estaciones RDS pueden decidir no incluir algunas de estas características adicionales. Si la emisora no está transmitiendo los datos solicitados para la función seleccionada, la pantalla mostrará alguno de los siguientes mensajes: **PTY NONE, RT NONE, CT NONE, PS NONE**

#### **Búsqueda de programas (PTY)**

Podrá buscar un tipo específico de programa siguiendo los pasos que se indican a continuación:

- 1. Presione repetidamente el botón FUNCTION para seleccionar el modo FM.
- 2. Presione **PTY** en el mando a distancia, la pantalla mostrará el último PTY en uso.
- 3. Presione repetidamente **PTY** para seleccionar el PTY deseado. 4. Cuando PTY esté seleccionado, presione
- **TUN (-/+)**. La unidad entrará en un modo automático de búsqueda. La búsqueda cesará al sintonizar una estación.

**SPANISH SPANISH** 

# **Referencias**

 $\frac{1}{2}$ 

**Códigos del idioma** Utilice esta lista para introducir el idioma deseado en los parámetros iniciales siguientes. Audio Del disco, Subtítulos Del disco, Menú Del disco.

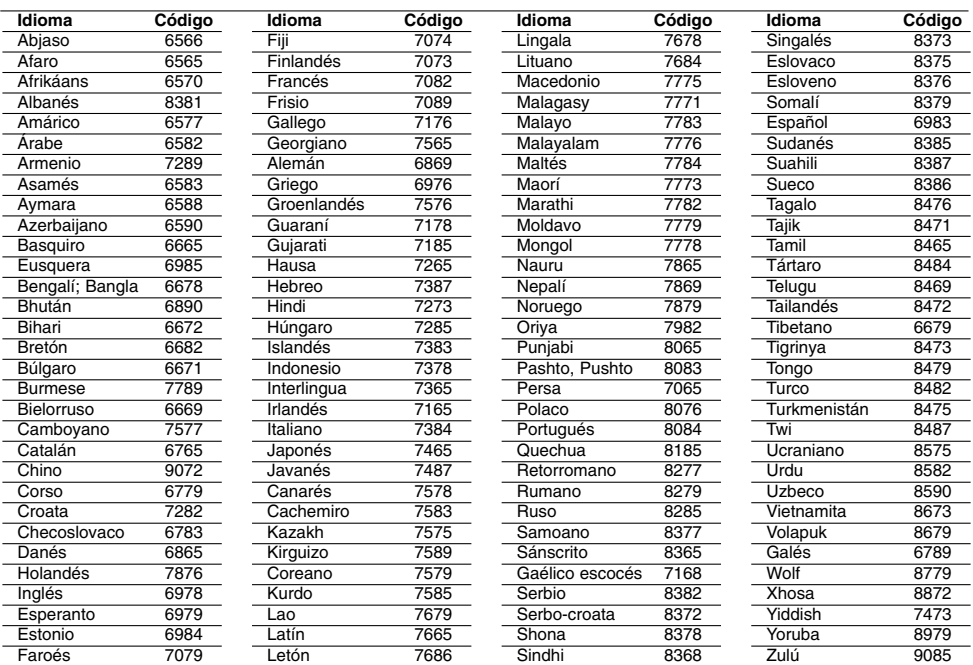

**Códigos de área** Seleccione un código de área de ésta lista.

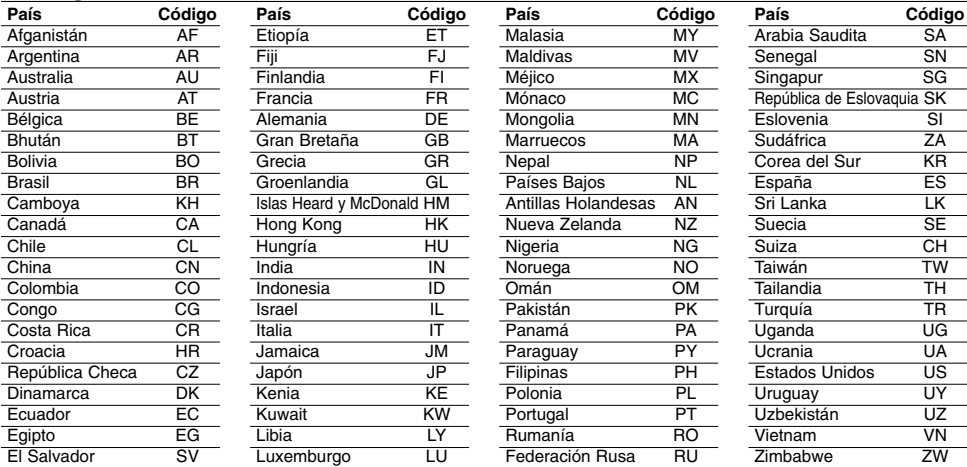

 $\mathbb{R}^{\mathbb{Z}}$ 

 $^{-}$ 

# **Solución de problemas**

Compruebe la siguiente guía para la posible causa de un problema antes de contactar al servicio .

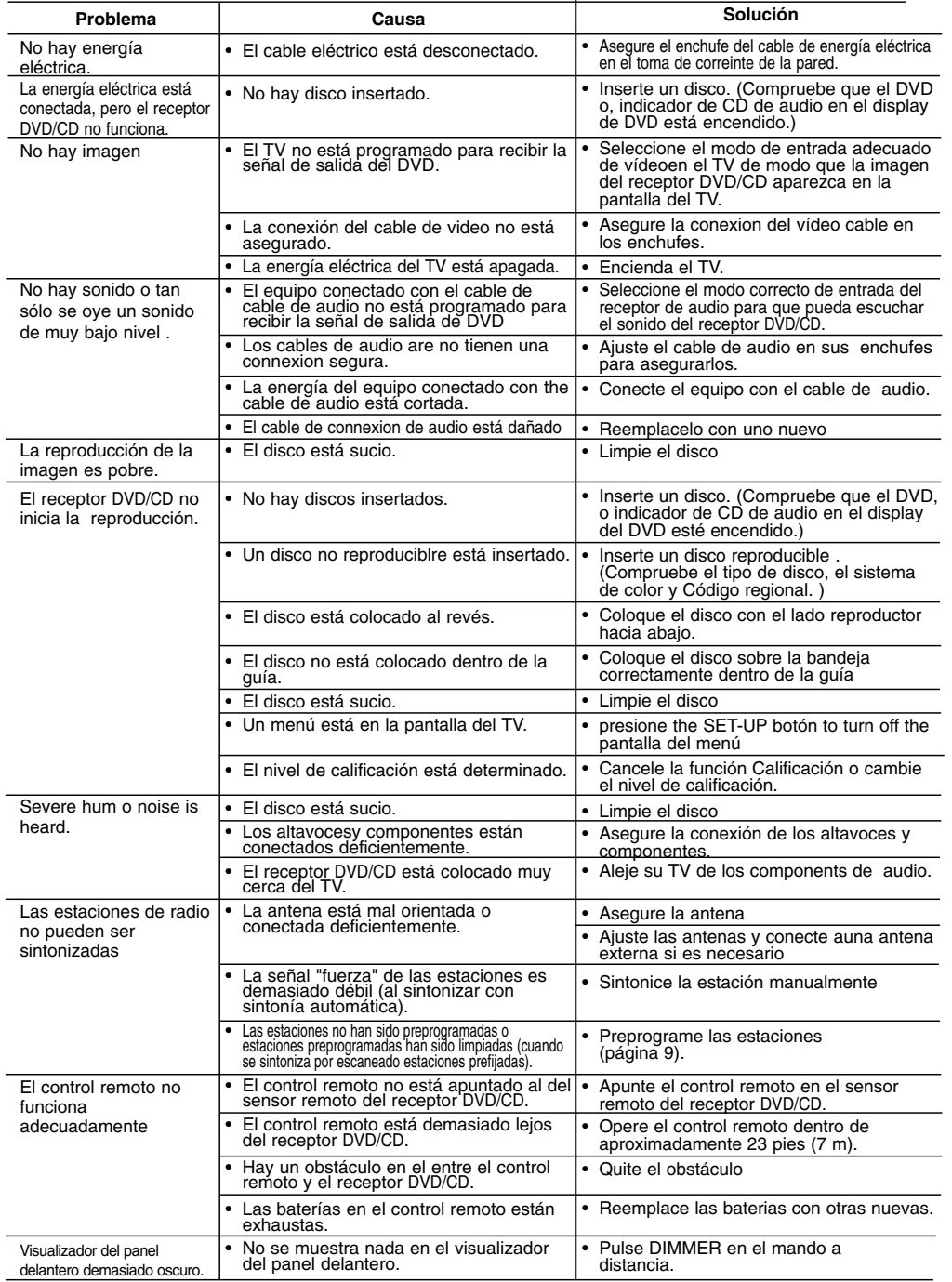

**13**

# **La compatibilidad de un disco MP3/WMA en este reproductor se limita a lo siguiente:** • Sampling frequency: within 8 - 48 kHz (MP3),

- within 22.05 48kHz (WMA)
- Tasa de bits: comprendida entre 8 y 320 kbps (MP3), 32 a 256 kbps (WMA).
- Versiones compatibles: V2, V7, V8, V9. Extensiones de archivos: ".mp3" y ".wma".
- 
- Formato de archivo CD-ROM: ISO9660.
- Recomendamos que se utilice Easy-CD Creator, para la creación de un sistema de archivos según el estándar ISO 9660. • El número total de caracteres del nombre del archivo: no debe ser superior a 8 (excluyendo la extensión del archivo:
- .mp3/.wma).
- No deben incluir caracteres especiales como: /, ?, \*, :",<>, I, etc. El número total de archivos de un disco debe ser inferior a 650.
- **•** Este reproductor no admite archivos con extensiones .bmp. .zip, etc.
- **•** En caso de especificaciones, el archivo será omitido y se pasará automáticamente al siguiente durante la reproducción de archivos en orden.

# **Los clientes no deben olvidar que necesitan un permiso para la descarga de archivos MP3/WMA y música de Internet. Nuestra empresa no tiene ninguna obligación de garantizar dicho permiso. El permiso siempre estará vinculado al propietario de los derechos de autor.**

#### **La compatibilidad de un disco JPEG en este reproductor se limita a lo siguiente:**

- JPEG normal Máx. píxeles de ancho: 8.902 píxeles
- JPEG progresivo Máx. píxeles de ancho: 1609 píxeles Número máximo de archivos: 650.
- Algunos discos puede que no se reproduzcan por tener un formato de grabación diferente o según el estado del disco. • Archivos de extensión ".jpeg".

#### **La compatibilidad de un disco DivX en este reproductor se limita a lo siguiente:**

- Resolución disponible: comprendida entre 720 x 576 (An. x Al.) píxeles.
- El nombre del archivo DivX no debe exceder los 45 caracteres.
- En caso de no poder indicar el código del archivo DivX, la marca "\_" aparecerá en la pantalla.
- **El ritmo de representación de fotos será inferior a 30 fps (cuadros por segundo).**
- **Si la estructura del audio y del vídeo de los archivos grabados no está interconectada, se transmitirá el vídeo o el audio.**
- **Archivo DivX reproducible:** ".avi ", ".mpg ", ".mpeg ", ".divx" **• Formato de subtítulos reproducible:** SubRip(\*.srt/\*.txt), SAMI (\*.smi), SubStation Alpha (\*.ssa/\*.txt), MicroDVD (\*.sub/\*.txt), SubViewer 2.0 (\*.sub/\*.txt), VobSub (\*.sub)
- **Formato de códec reproducible:** DIVX3.xx ", "DIVX4.xx ","DIVX5.xx ", "MP43 ", "3IVX ".  **Formato de audio reproducible:** "AC3 ", "DTS ", "PCM ",
- "MP3 ", "WMA ".
- **•** Frecuencia de muestreo: comprendida entre 32 y 48 kHz
- (MP3) y entre 24 y 48 kHz (WMA). **•** Tasa de bits: comprendida entre 32 y 320 kbps (MP3), y 40 a
- 192 kbps (WMA). **•** Máx. tasa de bits: USB: 4 Mbps, CD: 4 Mbps, DVD: 7 Mbps
- 
- **•** Los discos formateados en el sistema de archivos LFS, no se podrá reproducir en esta unidad. **•** Si el nombre del archivo de película es diferente al del
- subtítulo, durante la reproducción de un archivo DivX, puede que los subtítulos no aparezcan.
- **•** Si reproduce un archivo DivX diferente de las especificaciones DivX, es posible que no funcione con normalidad.

#### **La grabación USB con este reproductor está limitada como se indica a continuación:** Nota:

- Cuando detenga la grabación durante la reproducción, el archivo que ha grabado en ese momento se guardará. - Las unidades externa HDD, lectores de tarjetas, dispositivos
- de bloqueo o reproductores MP3 son unidades no compatibles.
- Si graba más de 648 en la carpeta CD\_REC, la indicación "ERROR" aparecerá en pantalla.
- En el estado de disco SACD, CD-G o DTS, no se activará la
- grabación USB. Durante la grabación USB, no podrá escuchar la música y no funcionarán algunas teclas, a excepción de POWER, STOP y SLEEP.
- Si retira la alimentación del dispositivo durante la grabación, no será posible reproducir un archivo MP3 almacenado o tal vez no sea posible formar un archivo.
- El tiempo de grabación USB se puede diferenciar según la velocidad de escritura del dispositivo.
- Durante la grabación, no se pueden cambiar ni la función ni el volumen.
- Antes de iniciar la grabación USB, el modo de sonido elegido vuelve a BYPASS tras la grabación USB.
- El puerto USB de la unidad no se puede conectar al PC. La unidad no se puede utilizar como dispositivo de almacenamiento.
- La opción "USB record" está disponible en 20 Hz a 15 kHz.

## **Especificaciones**

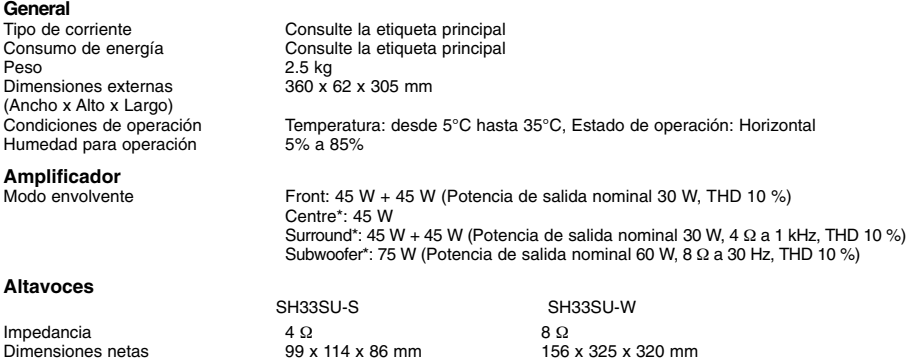

(anchoxaltoxprofundo) Peso neto (1EA) 0.5 kg 3.5 kg **Los diseños y las especificaciones están sujetos a cambios sin aviso previo.**

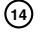